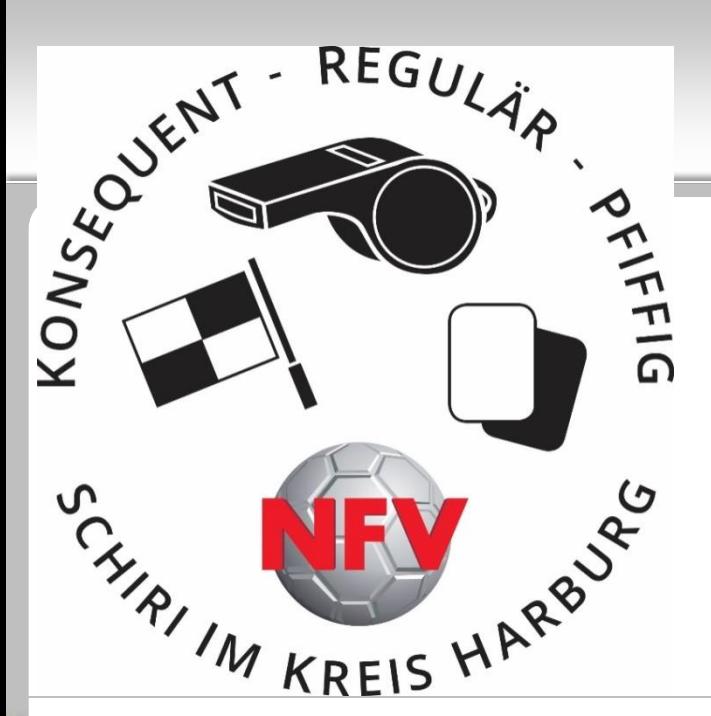

## Spielbericht-Online und **Sonderberichte**

#### Alexander Schulz

#### Vor dem Spiel:

- *-* Laut Ausschreibung Vereinsfreigabe bis spätestens 45 Minuten vor Anpfiff
- Kein Anpfiff ohne Vereinsfreigaben/Spielbericht!!!
- Eventuell stichprobenartig Gesichtskontrollen mit SBO und Passmappe/Spielerberechtigungsliste (SBL) (Ausschreibungen beachten)
- Ausgedruckter Spielbericht (ohne Unterschriften)  $\rightarrow$  Zur Not auch Spielbericht auf dem PC-Bildschirm möglich, dann aber Eintrag in "Sonstige Bemerkungen"
- Wenn kein SBO möglich, dann Spielberichtsformular in Papierform mit Formular "Ersatz - Spielbericht Online" an Staffelleiter

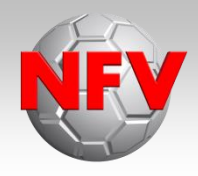

#### **Vor dem Spiel:**

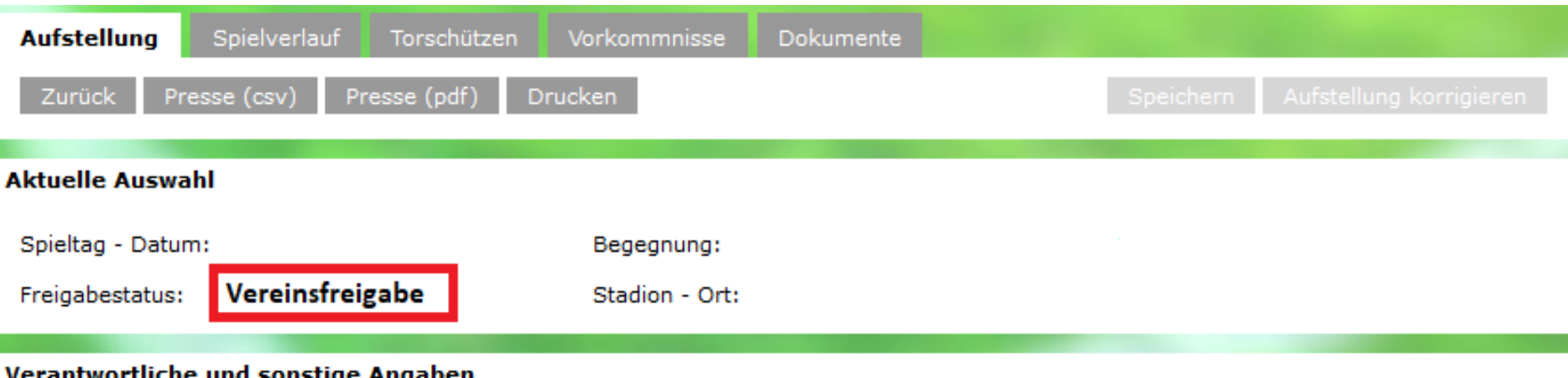

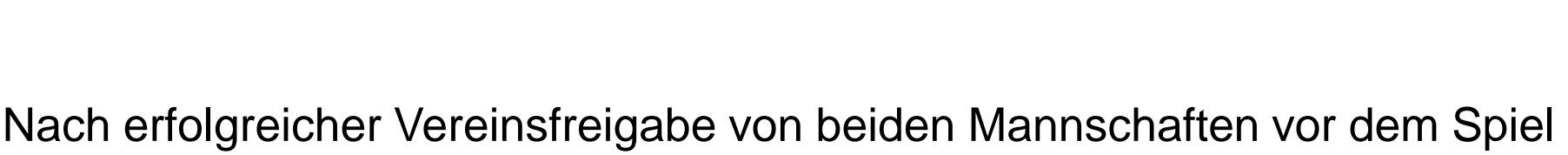

muss es im SBO folgendermaßen aussehen

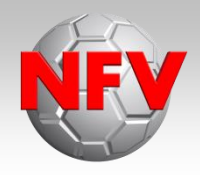

#### **Vor dem Spiel:**

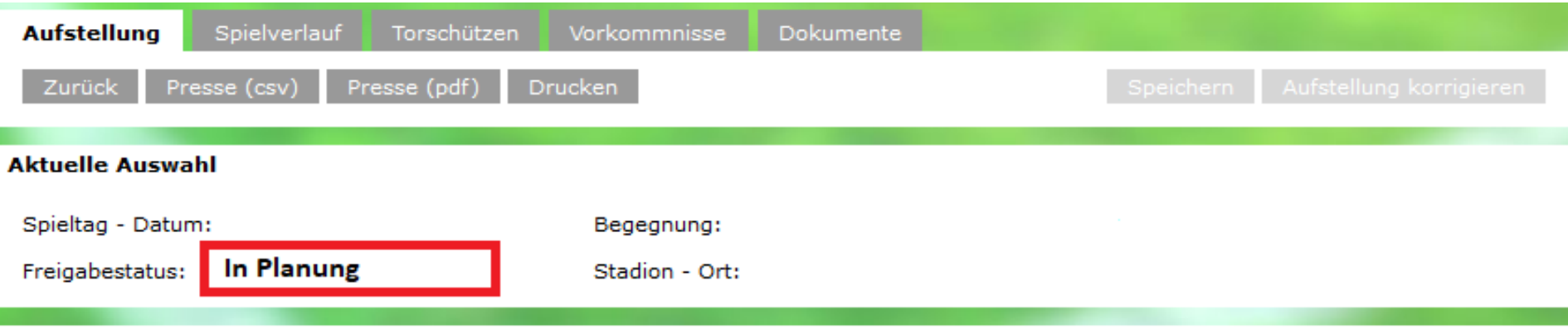

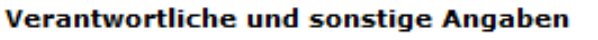

So sieht der Freigabestatus aus, wenn beide Mannschaften ihre Mannschaftsaufstellung noch nicht freigegeben haben

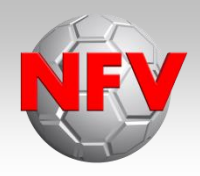

#### **Vor dem Spiel:**

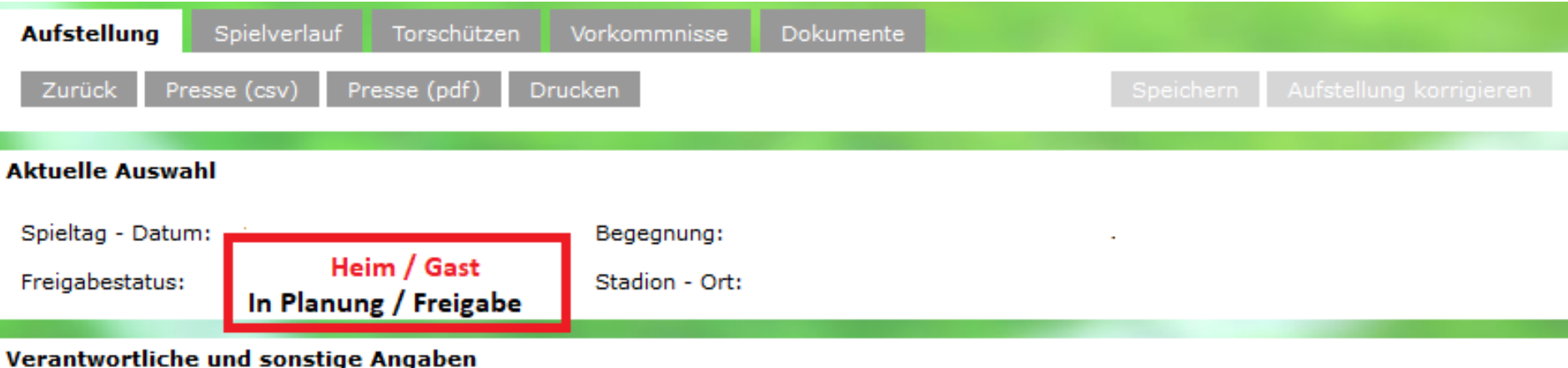

In diesem Fall hat die Gastmannschaft seine Aufstellung schon freigegeben, die Heimmannschaft noch nicht.

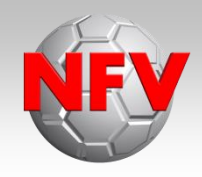

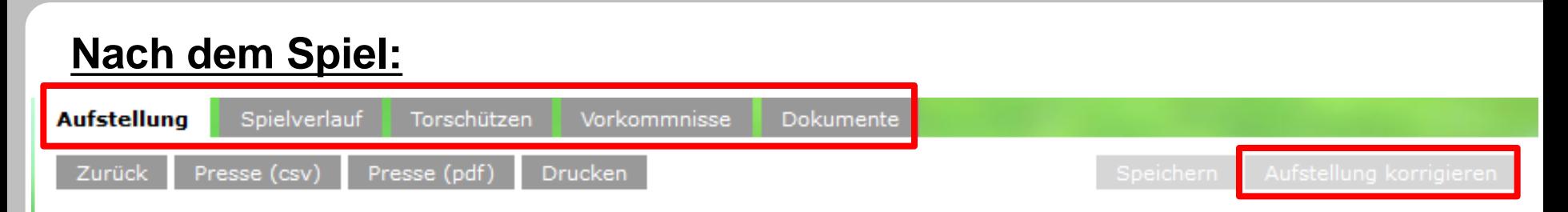

- Durcharbeiten der einzelnen Reiter im Spielbericht (Aufstellung, Spielverlauf, Torschützen, Vorkommnisse)

- Falls es noch Änderungen der Aufstellung gab muss dieses durch Klick auf "Aufstellung korrigieren" geändert werden → Wenn nicht, dann direkt zu Reiter "Spielverlauf"

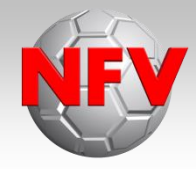

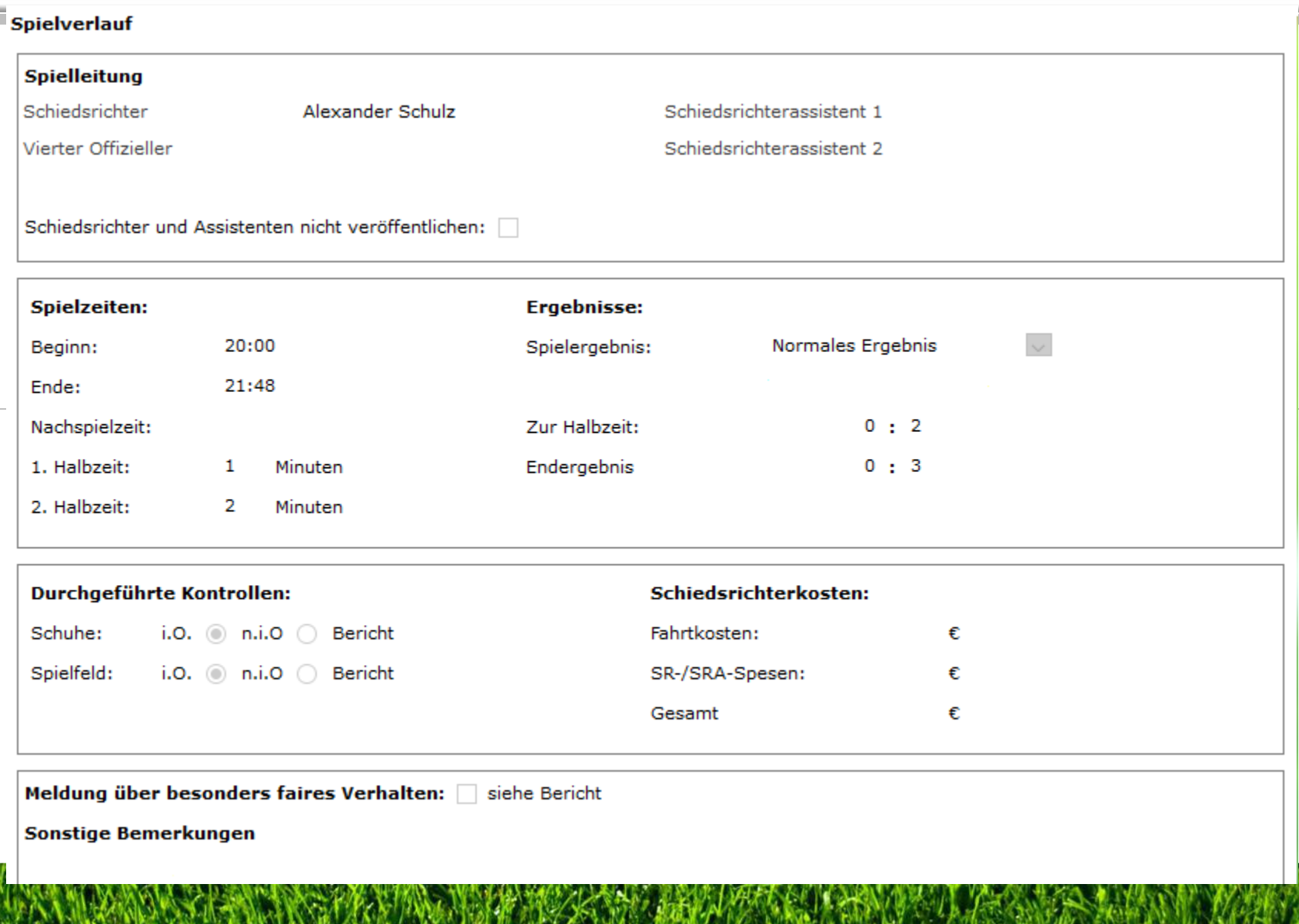

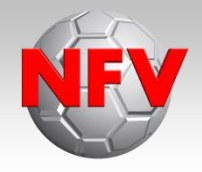

Ausfüllen des Reiters "Spielverlauf":

- Beginn- und Endzeit müssen plausibel sein  $\rightarrow$  Eingetragene Nachspielzeiten bedenken

 - Korrektheit wichtig für Ergebnismeldepflicht der Heimmannschaft bis spätestens eine Stunde nach Abpfiff

- Verspäteter Spielbeginn muss immer begründet werden unter "Sonstige Bemerkungen"!

- Spesen lt. Schiedsrichter-Heft oder Homepage [www.sr-harburg.de](http://www.sr-harburg.de/) - Fahrtkosten: Es wird immer die KÜRZESTE Route vom Wohnort (oder Kreisgrenze) des SR's bis zum Spielort abgerechnet (Hin- und Rückweg)!! Sollten Umwege wegen Straßensperrungen, Polizeiweisungen etc. erforderlich sein, sind diese unter Sonstige Bemerkungen einzutragen. Kreisligaschiedsrichter dürfen zusätzlich maximal 25 km zur Assistentenabholung abrechnen. Aber auch nur dann, wenn ein entsprechender Umweg dafür erforderlich ist!

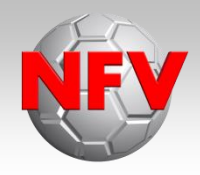

#### Fahrtkosten:

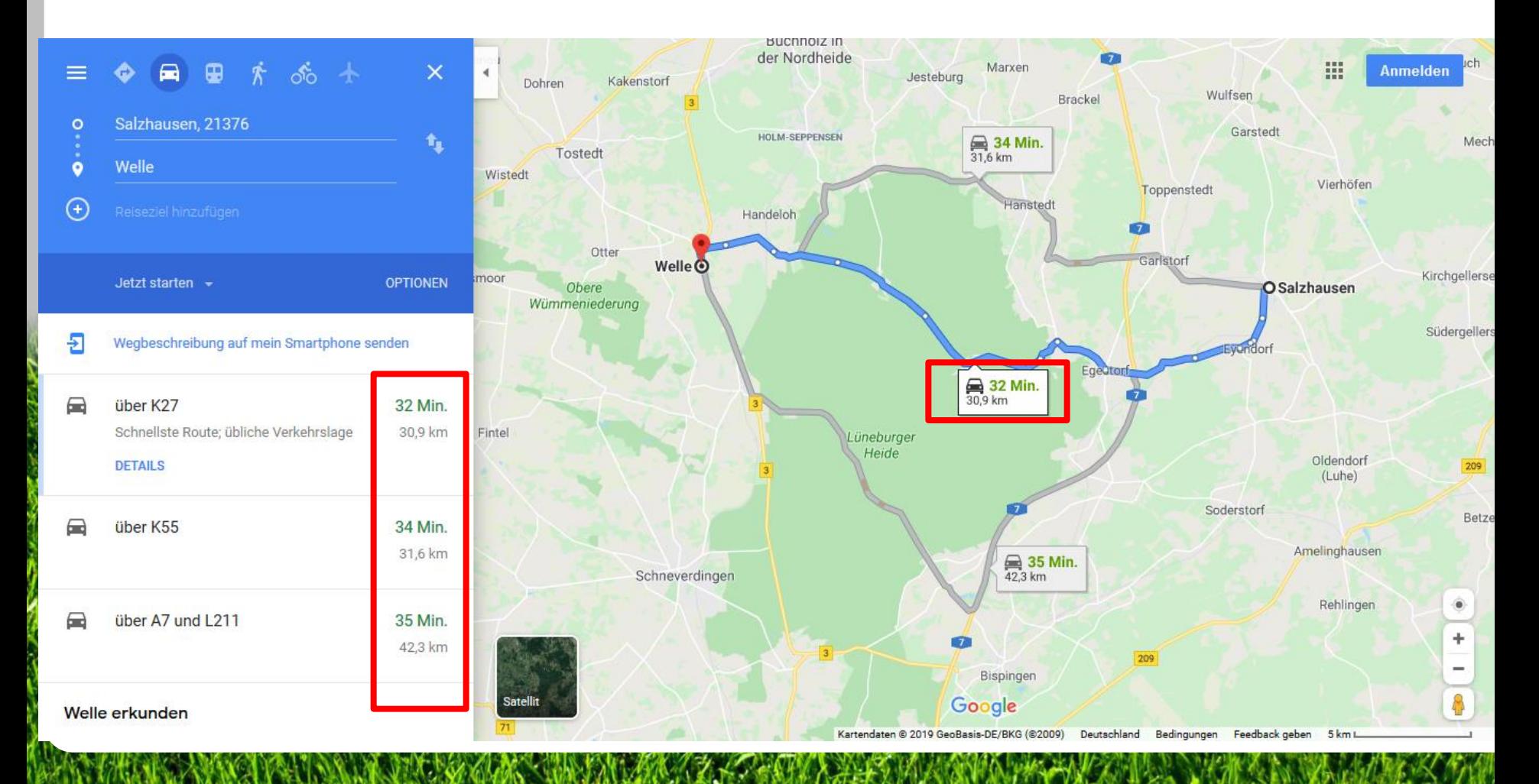

Ausfüllen des Reiters "Spielverlauf":

Feld: "Sonstige Bemerkungen":

Hier werden nur folgende Dinge eingetragen:

- Verletzungen

- ...

- Begründung verspäteter Spielbeginn
- Fehlerhafter Spielfeldaufbau
- Fehlerhafte Pässe
- Probleme mit Drucker/PC/SBO
- Hinweis auf einen Sonderbericht (außer Feldverweis)
- Spielunterbrechungen auf Grund von Gewitter, Flutlichtausfall, ...

Für Berichte zu: Innenraumverweisen, Spielabbrüchen jeglicher Art, Feldverweisen und Einsatz von Pyrotechnik ist IMMER das entsprechende NFV Formular zu verwenden und dem SBO anzuhängen!!!

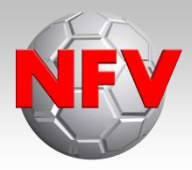

#### Strafen für Spieler

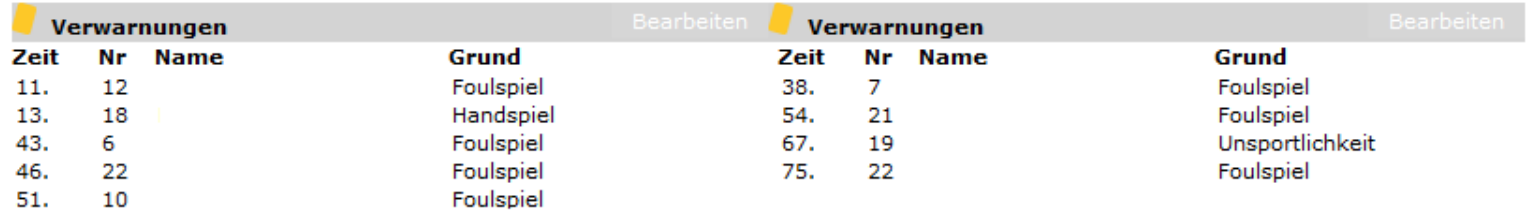

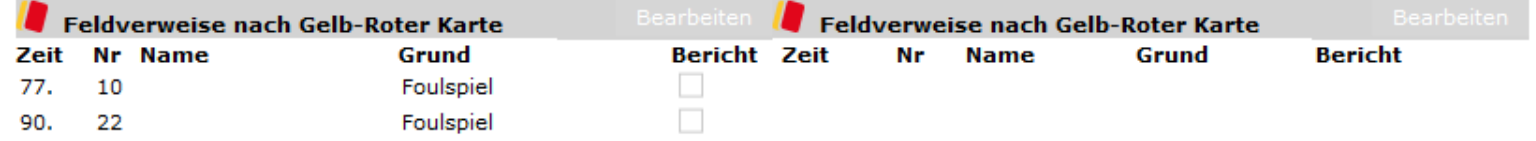

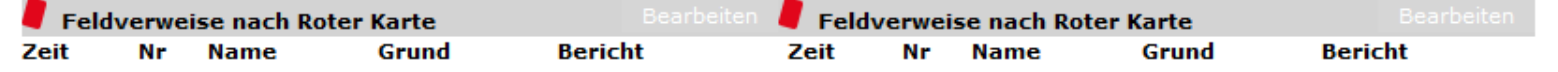

#### Strafen für Teamoffizielle

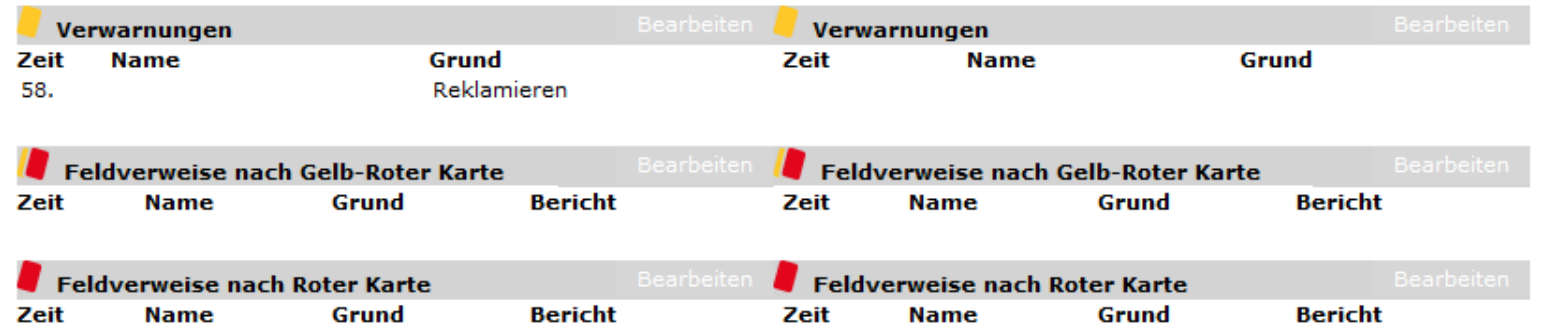

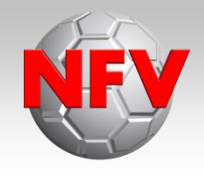

Eintragen von persönlichen Strafen:

Es gibt nur drei Begründungen für Verwarnungen/Zeitstrafen:

- Handspiel
- Foulspiel

- ...

- Unsportlichkeit

Für Feldverweise durch Zeigen der Roten Karte eignen sich folgende Begründungen lt. Regel 12 optimal:

- Vereitelung einer klaren Torchance
- Grobes Foulspiel
- Beißen oder Anspucken
- Treten oder Stoßen

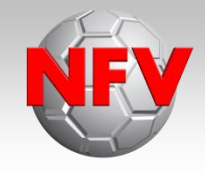

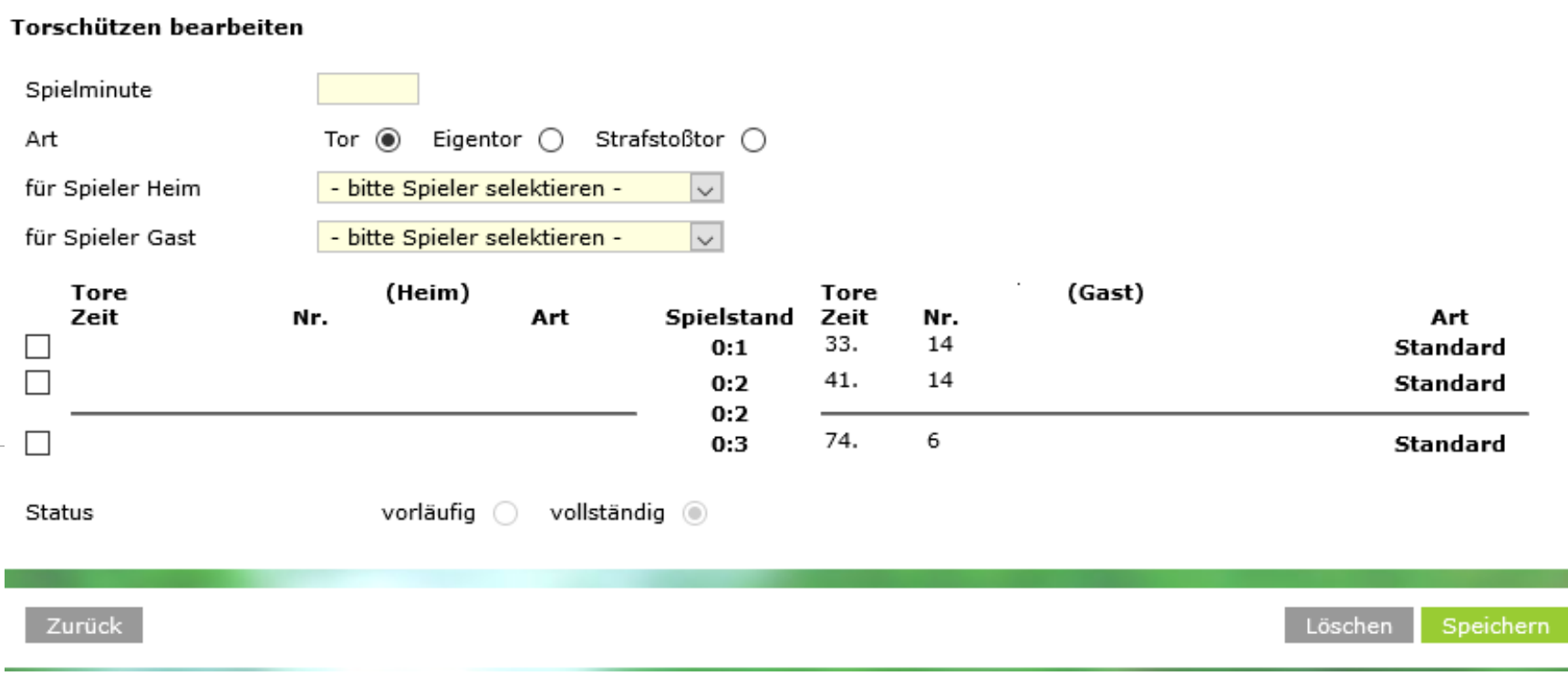

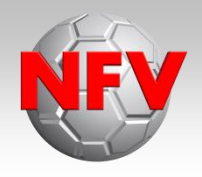

Eintragen von Torschützen:

- Tor, Eigentor oder Strafstoßtor
- Torschützen können falls erforderlich nach dem Spiel bei den Mannschaftsverantwortlichen erfragt werden
- Bei Strafstößen zur Spielentscheidung (Elfmeterschießen) sind die Torschützen unbedingt abwechselnd einzutragen und nicht nacheinander!
- Bei erfolgreicher Eingabe springt der "Punkt" von "vorläufig" auf "vollständig"

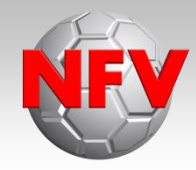

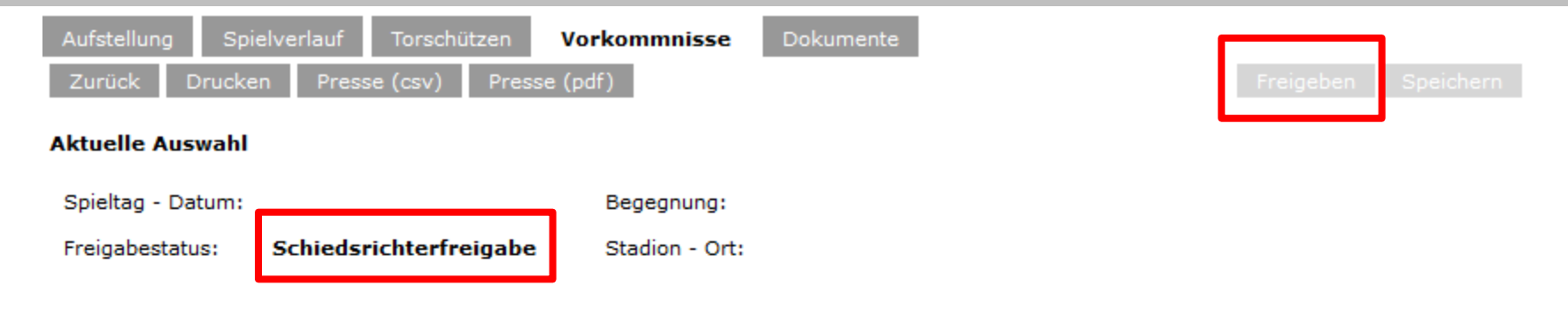

#### **Vorkommnisse**

Die nachfolgenden Fragen werden zu statistischen Zwecken erhoben, befreien nicht von der Anfertigung eines Sonderberichts und stellen keine sportgerichtlichen oder rechtlichen Bewertungen dar.

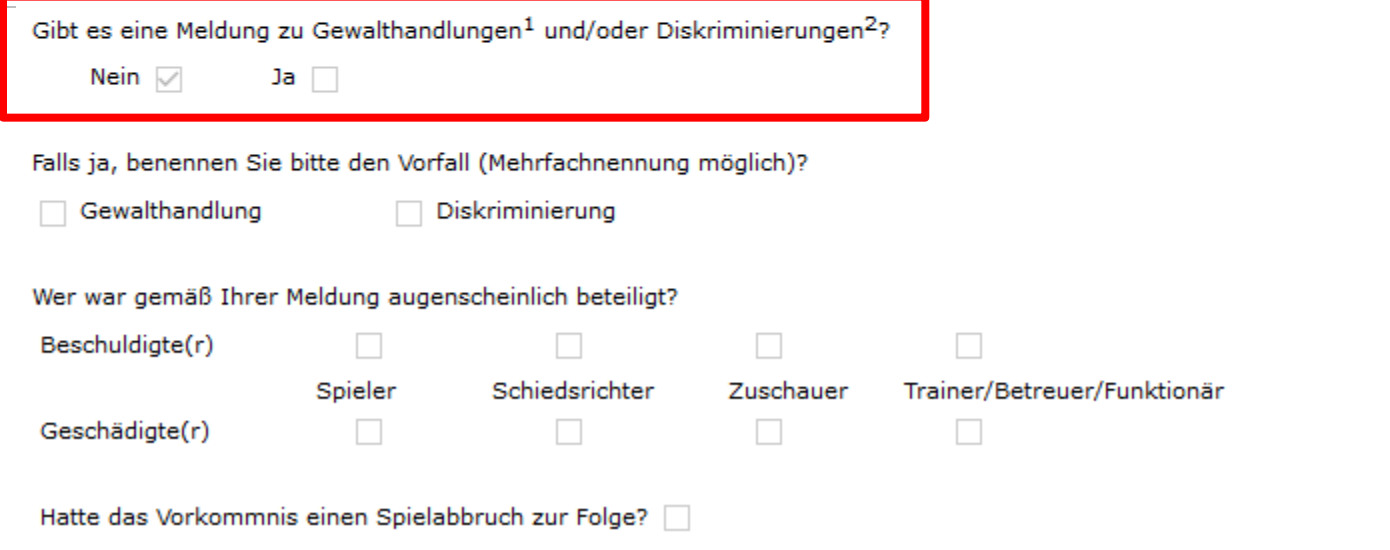

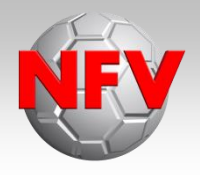

Reiter "Vorkommnisse":

- Frage zu Gewalthandlungen und/oder Diskriminierungen beantworten
- Spielbericht freigeben
- Freigabestatus: Schiedsrichterfreigabe

- Torschützen können nach Freigabe noch bearbeitet werden. Dokumente können noch hochgeladen werden. Alle anderen Punkte können nicht mehr bearbeitet werden! Daher prüft vor Freigabe des Spielberichts nochmals Eure Eingaben.

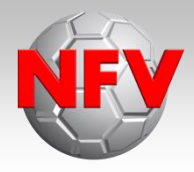

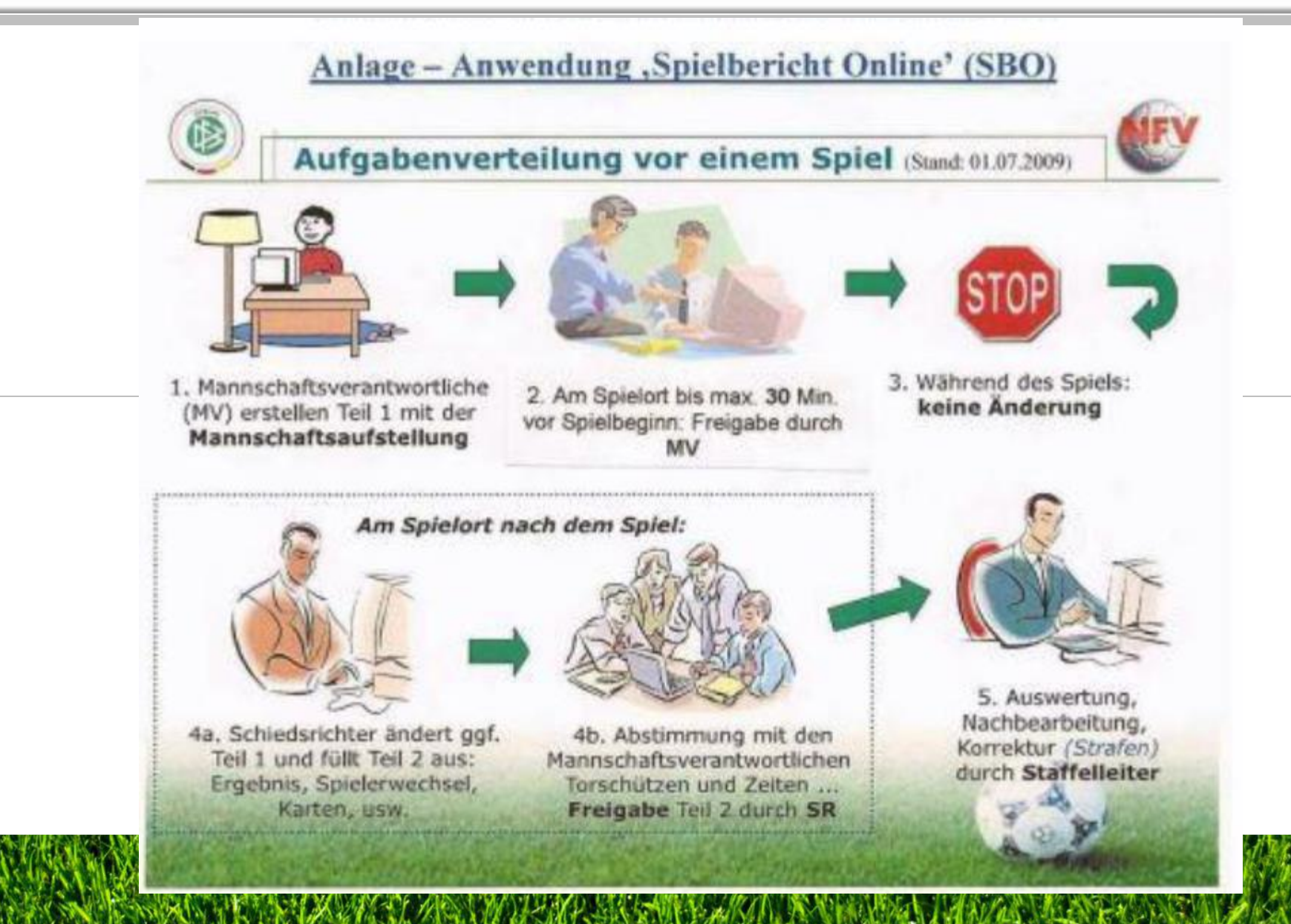

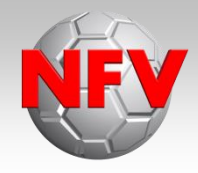

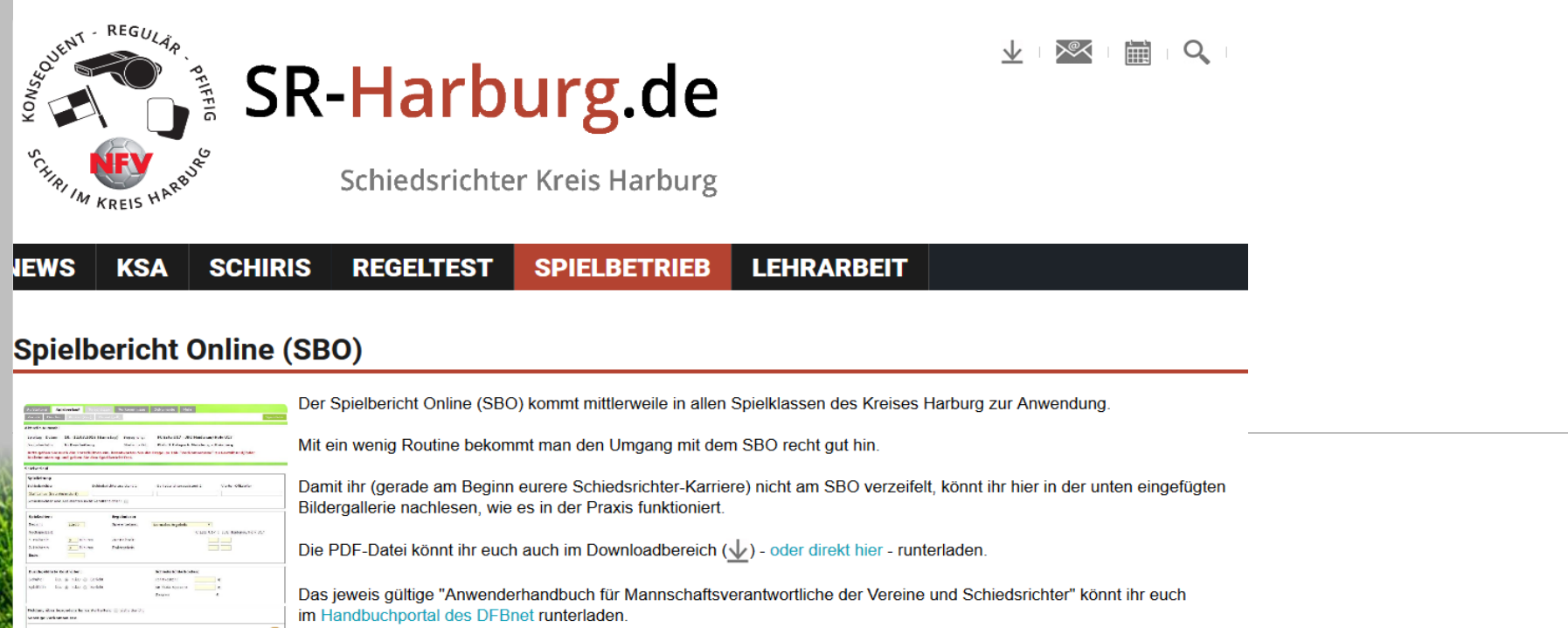

Eine detaillierte Anleitung zum Ausfüllen des SBO steht Euch auch unter [www.SR-Harburg.de](http://www.SR-Harburg.de/) zur Verfügung! Vielen Dank an Olaf für die Erstellung!

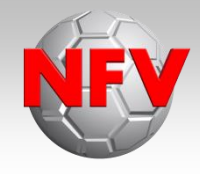

# **Sonderberichte**

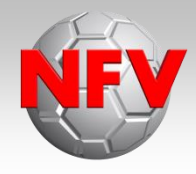

Das Erscheinungsbild des Spiel- oder Sonderberichtes, ist für die Instanzen der erste Eindruck, den sie von einem Schiedsrichter erhalten!

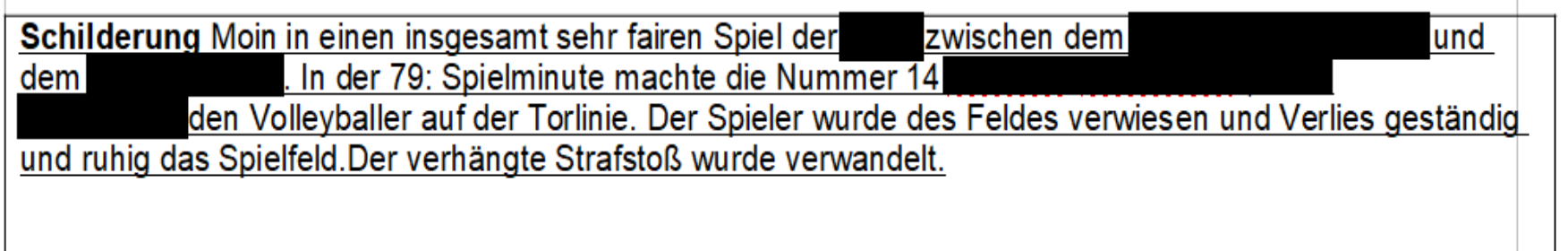

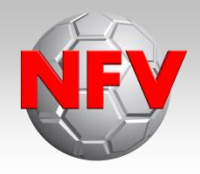

#### Musterlösung:

In der 79. Spielminute verhinderte der Spieler mit der Nr. 14 …. durch Handspiel auf der Torlinie ein klares Tor. Ich unterbrach das Spiel nun per Pfiff und verwies ….. durch Zeigen der roten Karte des Feldes. Er verließ das Spielfeld sofort und ruhig. Spielfortsetzung: Strafstoß für …. Der Strafstoß wurde verwandelt.

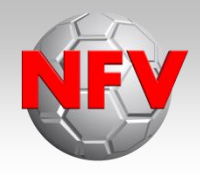

#### Schilderung:

Der …. Stürmer lief zentral 20 Meter vor dem Tor des …. alleine auf das Tor zu.

Der Torwart kam innerhalb des Strafraumes dem Stürmer entgegen. Der Stürmer legte den Ball ca. 3 Meter links am Torwart vorbei und nutze seinen Geschwindigkeitsvorsprung. Der Torwart konnte den Ball nicht mehr spielen, brachte jedoch mit seinem ausgestreckten Händen den Stürmer anschließend zu Fall. Da der Ball für den Torwart nicht spielbar war und sich die Aktion nur gegen den Stürmer richtete, verwies ich den Torwart des Feldes. Er verließ ruhig das Feld. Der anschließende Strafstoß wurde vom neuen Torwart gehalten.